## **ПРАКТИЧНА РОБОТА №14**

# **ХМАРНІ ТЕХНОЛОГІЇ**

## **ТЕОРЕТИЧНІ ВІДОМОСТІ**

Останні роки все більшої популярності набувають так звані хмарні технології або хмарні обчислення (**Cloud computing**). Цей термін став вживатися в світі інформаційних технологій з 2008 року. Першою людиною, який виголосив словосполучення «cloud computing» був Ерік Шмідт генеральний директор компанії Google.

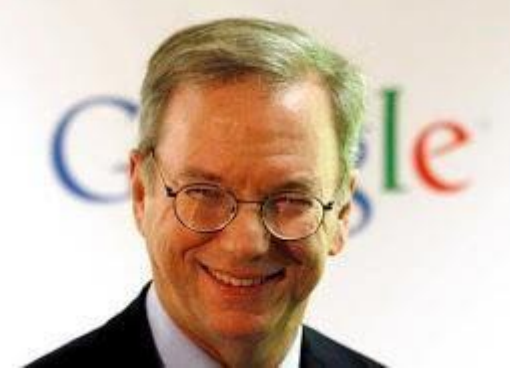

*Хмарні технології* — це технологія, яка надає користувачам Інтернету доступ до комп'ютерних ресурсів сервера і використання програмного забезпечення як онлайн-сервіса, тобто якщо, є підключення до Інтернету то можна виконувати складні обчислення, опрацьовувати дані використовуючи потужності віддаленого сервера.

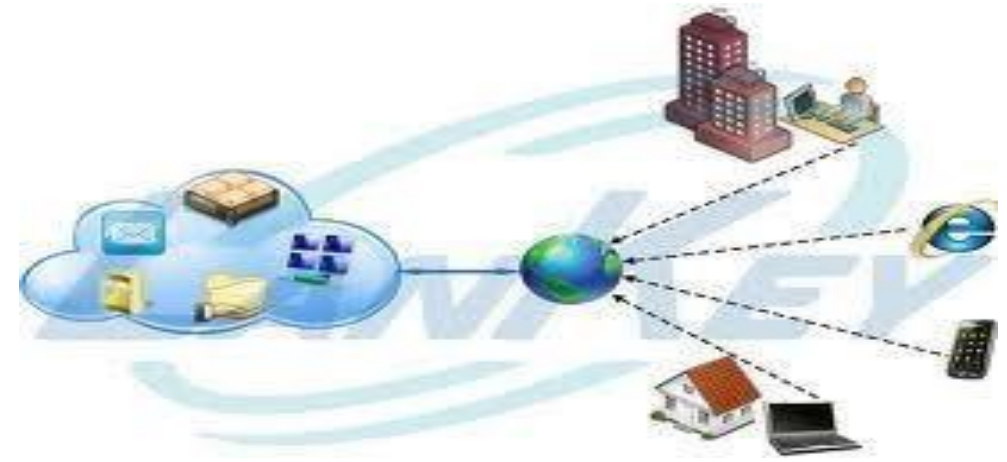

Які ж послуги ми можемо отримати?

1. Використання програмного забезпечення

2. Платформа як сервіс (Software as a Service (SaaS)) — дає доступ до інтегрованої платформи для розробки, тестування та підтримки різноманітних проектів

3. Інфраструктура як послуга (Infrastructure as a Service (IaaS)) — представлення комп'ютерної інфраструктури у вигляді віртуалізації, що включає в себе операційні системи та системне програмне забезпечення, а також апаратну частину сервера.

4. Віртуальне робоче місце (Desktop as a Service (DaaS)) — користувач має змогу власноруч налаштовувати своє робоче місце і тим самим створити собі комплекс програмного забезпечення необхідного йому для роботи.

Загалом, ця технологія має як плюси так і мінуси. Вона доволі економічна і доцільна для організацій, корпорацій, фірм і т.і. Вона не потребує значних ресурсів вашого пристрою (будь-то, КПК, планшет, смартфон,нетбук або комп'ютер), але вона вимоглива щодо доступу до інтернету. Це означає, що ви повинні мати безперебійний швидкісний інтернет.

Другим мінусом є те, що хоча надавачі послуг і стараються працювати онлайн цілий час, але завжди бувають випадки, коли сервер може бути оффлайн і тоді доступ до ваших послуг буде недоступний.

Технологія хмарних обчислень і реалізована на її основі освітня платформа дозволяють максимально ефективно використовувати наявні програмно-апаратні ресурси школи, гімназії, а школярі дістають можливість застосовувати на практиці найсучасніші комп'ютерні технології.

В будь-якій аудиторії можна організувати сучасний навчальний процес, використовуючи ноутбуки і безпровідну мережу. Для роботи учні використовують ipad-и, ноутбуки або нетбуки, що підтримують безпровідне підключення за стандартом Wi-fi. Наповнення електронного освітнього простору навчального здійснюють викладачі, учні школи.

Основні переваги, які можуть дати хмарні технології школі, очевидні:

- економія засобів на придбання програмного забезпечення (використання технології Office Web Apps (Office онлайн));

- зниження потреби в спеціалізованих приміщеннях;
- виконання багатьох видів навчальної роботи, контролю і оцінки online;
- економія дискового простору;
- антивірусна, антихакреська безпека відкритість освітнього середовища для вчителів і для учнів.

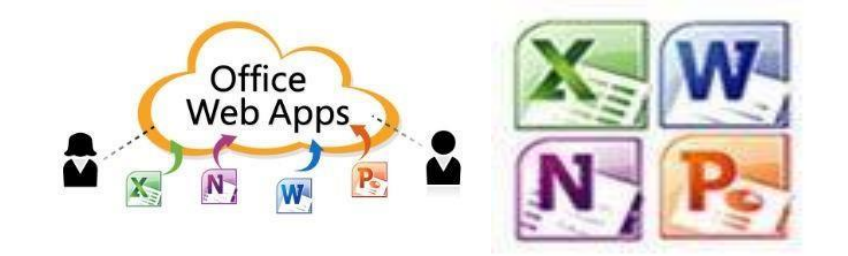

Приклади використання хмарних технологій у школі.

- Використання Web-додатків.
- Електронні журнали і щоденники.
- Он-лайн сервіси для учбового процесу, спілкування, тестування.
- Системи дистанційного навчання, бібліотека, медіатека.
- Сховища файлів, спільний доступ.
- Спільна робота.
- Відеоконференції.
- Електронна пошта з доменом навчального закладу. Хмарні редактори документів: що вибрати?

#### **Огляд хмарних технологій**

Як показує практика, відповідно до потреб сучасних умов праці зручнішим за локальне редагування документу є розміщення необхідного файлу в хмарне сховище, доступ до котрого може бути розмежований для ролей конкретних користувачів. Одні користувачі можуть змінювати файл, інші - тільки читати та рецензувати зміни. Загалом використання таких хмарних сервісів є простим у користуванні та не потребує особливих налаштувань. Актуальним залишається лише питання: На ринку так багато пропозицій, котру ж з хмар варто обрати?

Ідея створити онлайн-редактор документів існує вже майже 6 років: перші такі продукти з'явилися ще в 2005 році і представляли собою перенесену в веб-інтерфейс базову функціональність текстових і табличних процесорів. В даний час концепція збереження і управління документами в інтернеті підтримується багатьма гравцями ринку – Adobe, Google, Microsoft, Zoho і багатьма іншими компаніями (Box.net, Dropbox, ADrive.com), що вбудовуються в свої сервіси розробки вищевказаних вендорів. Якщо в перші роки існування таких продуктів інтерес до них проявлявся з боку кінцевих

користувачів і ентузіастів, то зараз вони досить добре відомі і в бізнес-середовищі (Google Groups, Microsoft Office Web Apps, Amazon EC2). Але тенденція використання їх для корпоративного контенту пред'являє і відповідні вимоги до сервісів – вони ускладнюються. При цьому більшість користувачів "хмарних" сховищ і редакторів документів все одно є непрофесіоналами в цій сфері. Який компроміс вибрати? Щоб відповісти на це запитання, потрібно проаналізувати найпопулярніші рішення на ринку.

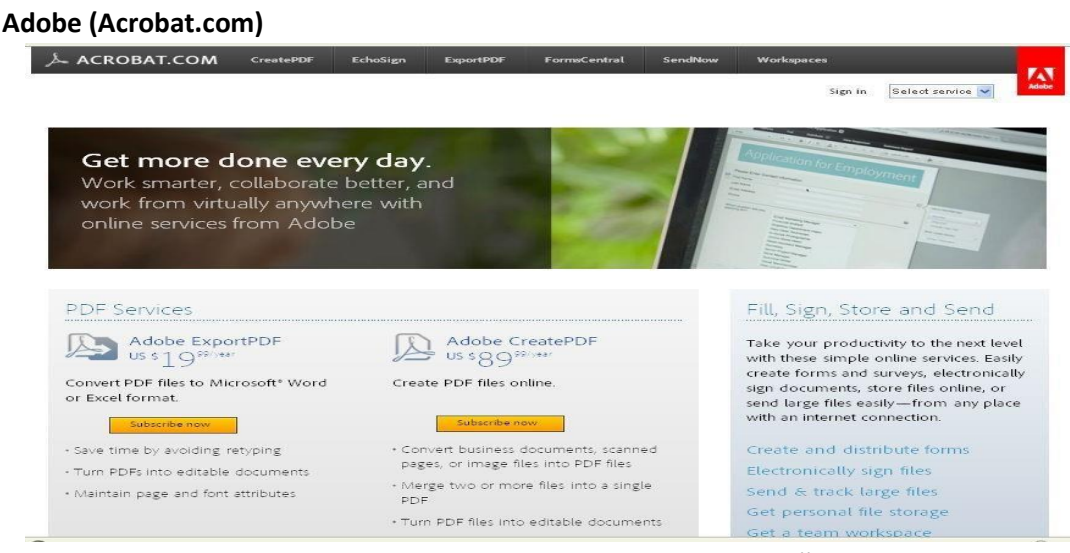

Один з порівняно молодих гравців ринку хмарних сховищ онлайн і редакторів документів – компанія Adobe зовсім недавно анонсувала повноцінне рішення для створення PDF-файлів та спільної роботи з ними. Раніше (роки 2 назад) такий інструмент існував, але в обмеженій версії під назвою Buzzword. Зараз він інтегрований в комплексний продукт, що просувається як єдине рішення за передплатою (для роботи потрібно реєстрація Adobe ID). В даний час веб-версія Adobe Acrobat нагадує свій десктопний варіант, в ній є інструменти для редагування та форматування (раніше можна було тільки налаштовувати шрифти). Додаток дозволяє експортувати створені документи у формати PDF, DOC, ODT і RTF, а також EPUB. Крім веб-редактора у складі сервісу Acrobat.com надається файлообмінний сервіс Adobe SendNow, в який можна завантажувати файли в будь-якому форматі різного розміру (безкоштовно – до 100 Мб, платно – до 2 Гб), після чого організовувати до них спільний доступ для колег по роботі (через систему запрошень поштою), вести облік розісланих запрошень (через повідомлення про отримання), шукати серед завантажених файлів по назві і опису. Частина можливостей доступна тільки в платній версії. Третій сервіс, пропонований Adobe – Adobe CreatePDF – онлайн-конвертер файлів. Він складається з трьох компонентів: перетворювача будь-якого текстового документа в PDF, інструменту для об'єднання декількох файлів (текстових, графічних і так далі) в єдиний PDF-документ і віртуального принтера, що дозволяє друкувати прямо в PDF-файл, що розміщується на цьому веб-сервісі. **Google (Google Docs & SpreadSheets)** 

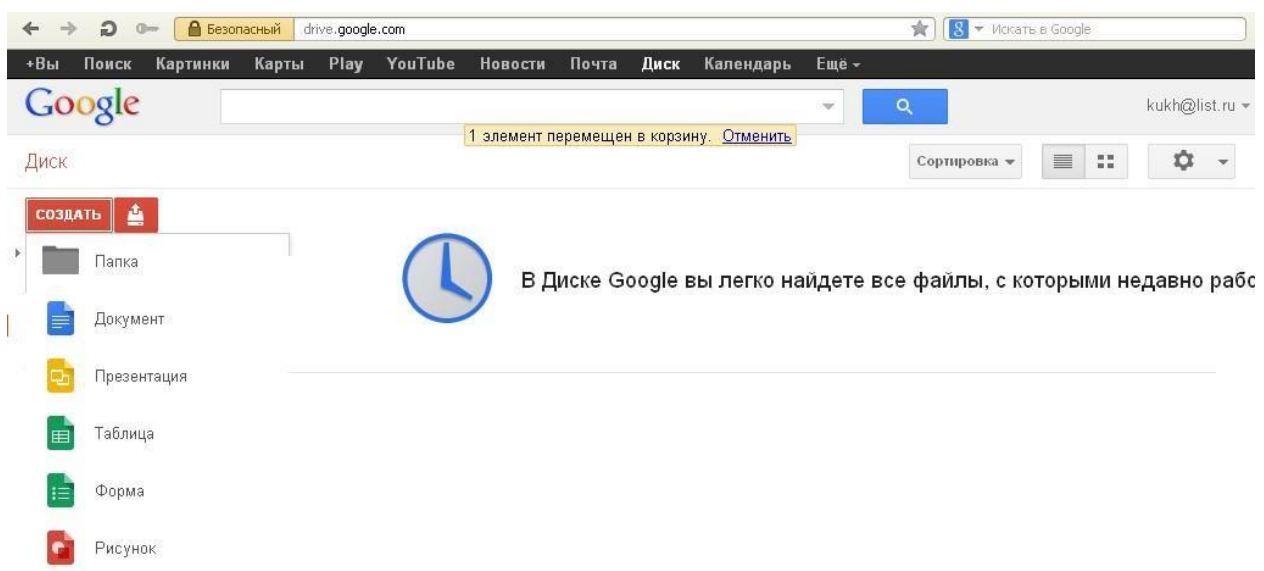

Сервіси Google Docs & SpreadSheets від Google з'явився на ринку в результаті злиття двох розробок – табличного процесора від Google і текстового редактора Writely від Upstartle в бетаверсії 2006 році. Пізніше до сервісу додалися можливість переглядати презентації та файлове сховище, які перейшли в статус релізу в 2009 році. Сервіс інтегрований з поштовим клієнтом Gmail і являє собою універсальний редактор для файлів MS Office / OpenOffice, оснащений експортом в PDF. Інтерфейсом сервіс Google схожий на Open Office.org. Документи можуть редагуватися спільно користувачами, які отримали запрошення (мати обліковий запис в Google для цього необов'язково), в ході процесу рецензування та редагування доступний перегляд змін і чат. Файловий обмінник працює безкоштовно з квотою 1 Гб, додатковий обсяг можна отримати за гроші. Google Docs & SpreadSheets підтримує "хмарний" друк документів (віддалену відправку файлів в чергу принтера), а також надає базові можливості для організації зберігається в сервісі контенту.

**Microsoft (Office 2010 Web Apps, Docs.com, SkyDrive.com)** 

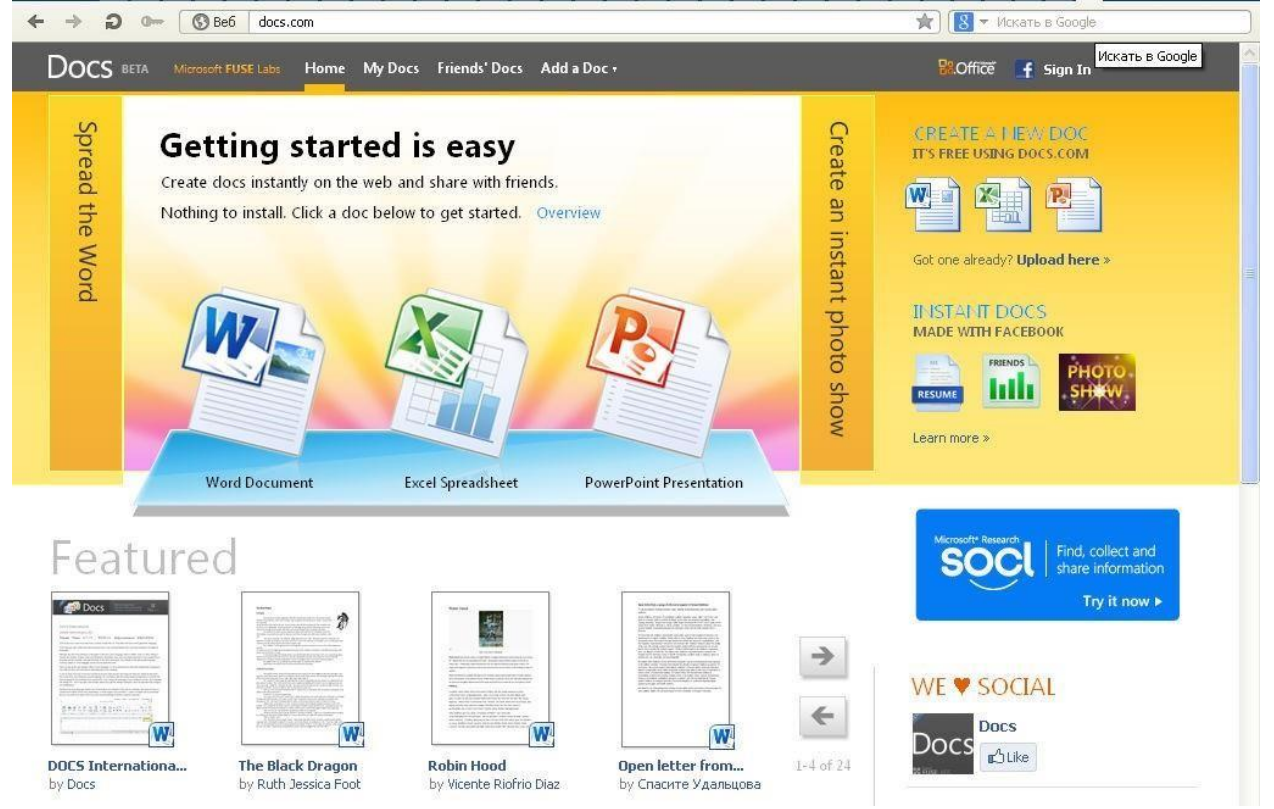

Продукт MS Office Web Apps - це набір безкоштовних веб-додатків – текстового і табличного процесора, менеджера презентацій і редактора нотаток. Для використання сервісу потрібна обліковий запис Windows Live або рахунок у соцмережі Facebook (якщо робота ведеться на дочірньому сервісі Docs.com). Для зберігання файлів користувачеві видається до 25 Гб безкоштовного дискового простору для необмеженого за часом зберігання створених файлів з можливістю поділу до них спільного доступу, сортування по папках, а також завантаження на локальний комп'ютер. Документи з урахуванням обмеженості функцій інструментів, перенесених у веб-інтерфейси, можна редагувати, а також друкувати з браузера. Крім того, для будь-якого з файлів, що знаходиться на Windows Live SkyDrive, можна запустити відповідний додаток у складі настільної версії офісного пакету.

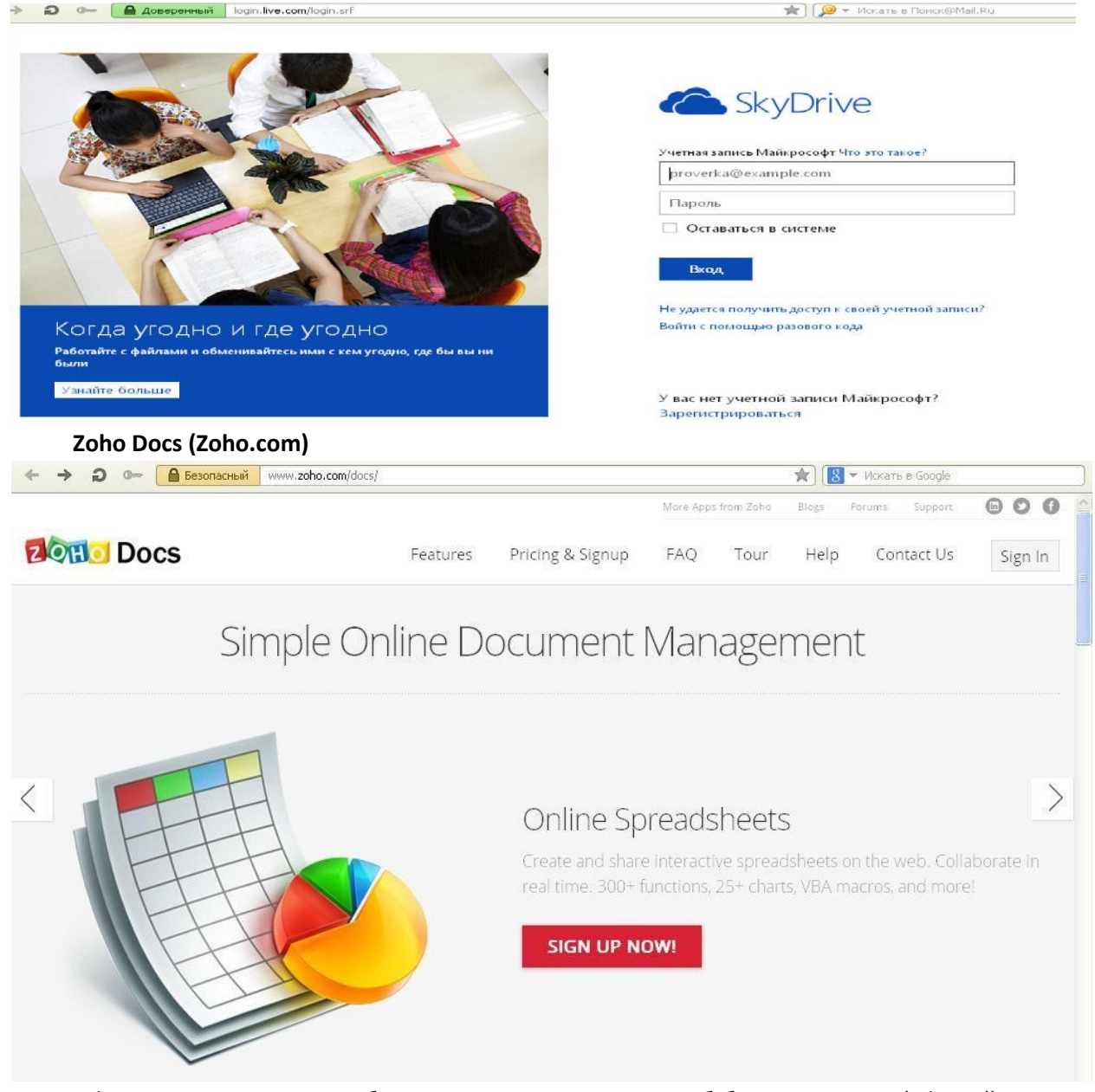

Zoho Docs представляє собою пакет з двох десятків веб-бізнес-додатків (офісний пакет, кілька лінійних корпоративних програм – CRM, додаток для ведення проектів тощо), інтерфейс яких наближений до MS Office зразка версій 2000-XP. Користувачеві виділяється безкоштовно 1 Гб дискового простору для зберігання різноманітних документів (можна завантажувати тільки файли підтримуваних форматів). Користувачі можуть редагувати документи, у тому числі з підтримкою версійність (вони будуть зберігатися під номерами, починаючи з 1.0 (1.1, 1.2 і так далі), проте для повноцінної участі в цьому процесі потрібно мати обліковий запис на сервісі (інакше внесення правок буде утруднено) .

Зауважимо, що безшовна інтеграція з Zoho Docs виконана на великих сервісах щодо зберігання документів – Box.net і ADrive.com. Користувачеві досить буде просто зайти в сервіс під своїм обліковим записом і вибрати команду редагування контенту.

#### **Підсумки**

Підводимо підсумки: для того, щоб завантажити файл, наприклад, текстовий документ з форматуванням, на файлообмінник з метою подальшого його відправлення деякій кількості користувачів для рецензування та ознайомлення, підходять в тій чи іншій мірі всі чотири хмарні сервіси. Тим не менш, в кожному випадку присутні свої особливості. Так, при роботі з Zoho Docs користувачеві доведеться зіткнутися з украй повільним веб-інтерфейсом, який ускладнює спільне редагування. У рішенні від Microsoft для роботи з файлами доведеться встановити в браузері доповнення Silverlight, непопулярний додаток на ринку (на відміну від Adobe Flash). Сам вебінтерфейс при цьому не відрізняється високою стабільністю, а перенесені в веб функції редакторів є самими базовими і більш-менш складні редагування доведеться вносити в десктопной версії MS Office. Сервіс від Google вимагає конвертації файлів у власний формат зберігання, який може порушити форматування вихідного документа і видалити з нього метадані. Acrobat.com, в свою чергу, пропонує можливість повної роботи з документами – від створення до конвертації, рецензування та відправки користувача.

Таким чином з представлених на ринку хмарних сервісів для зберігання та редагування документів найбільш зручними і оптимальними за співвідношенням "ціна / якість" для виконання завдання з розміщення документа в Мережі для надання до нього вибіркового доступу одному або декільком особам виглядають сервіси від Adobe і Google. З плюсів першого можна відзначити зручний інтерфейс користувача і розумну цінову політику, а з мінусів – відсутність підтримки кирилиці в редакторі документів. Google же відрізняється де-факто безкоштовністю сервісу і підтримкою безлічі мов, у тому числі і української, але слабким опрацюванням в області сумісності форматів (у таблиці подано деякі характеристи означених вище ресурсів)

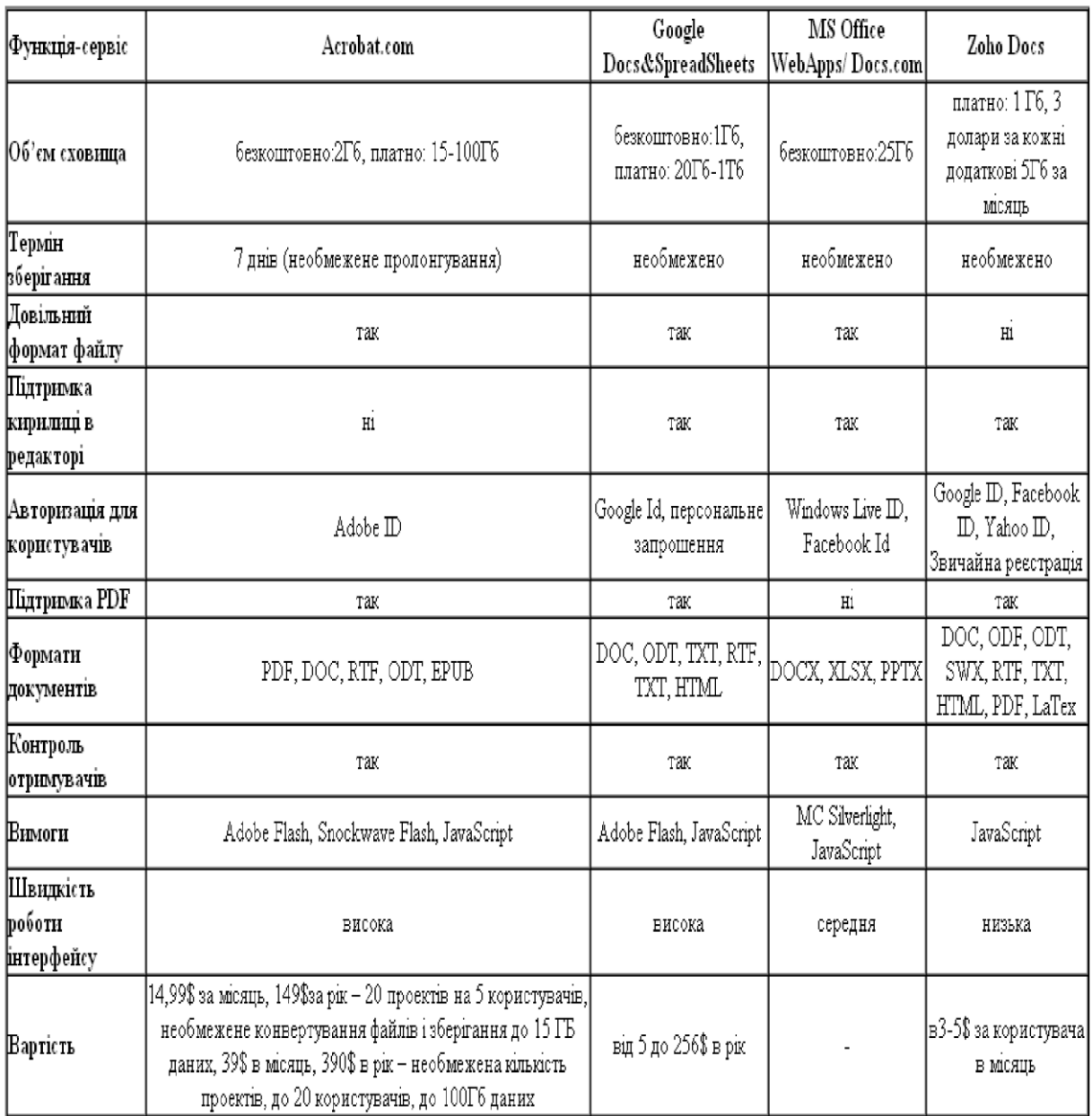

# **Практичне завдання**

- 1. Здійсніть реєстрацію власного аккаута на сервісі **Google.com.ua** для цього
	- **1.1.** Завантажте сторінку у браузер: **google.com.ua**
	- **1.2.** Виберіть кнопку **Ввойти**
	- **1.3.** Виберіть кнопку **Зарегистироватся**
	- **1.4.** Заповніть проповані поля і натисніть **Далee** *(користувачу буде запропоновано наступну сторінку)*

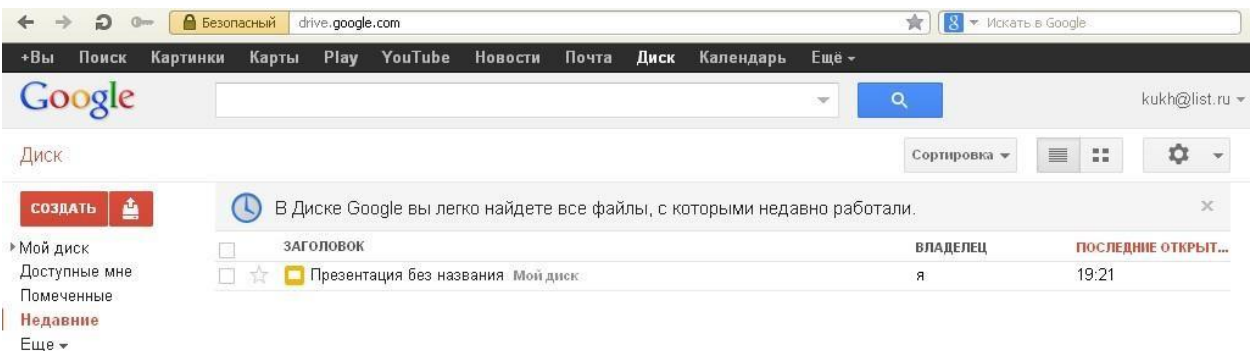

```
Скачать Диск Google
```
*Якщо подібна сторінка не з'явилася, виберіть сервіс* **Диск** 

- **2.** Створіть свою робочу папку. Для цього
	- **2.1.**Виберіть кнопку **Создать**
	- **2.2.**Виберіть **Папка**
	- **2.3.**Введіть ім'я папки **ПР\_14** і натисніть кнопку **Создать**
- **3. Створити текстовий документ. Для цього** 
	- **3.1.** Виберіть кнопку **Создать**

# **3.2.** Виберіть кнопку **Документ.** *Завантажиться середовище текстового редактора*

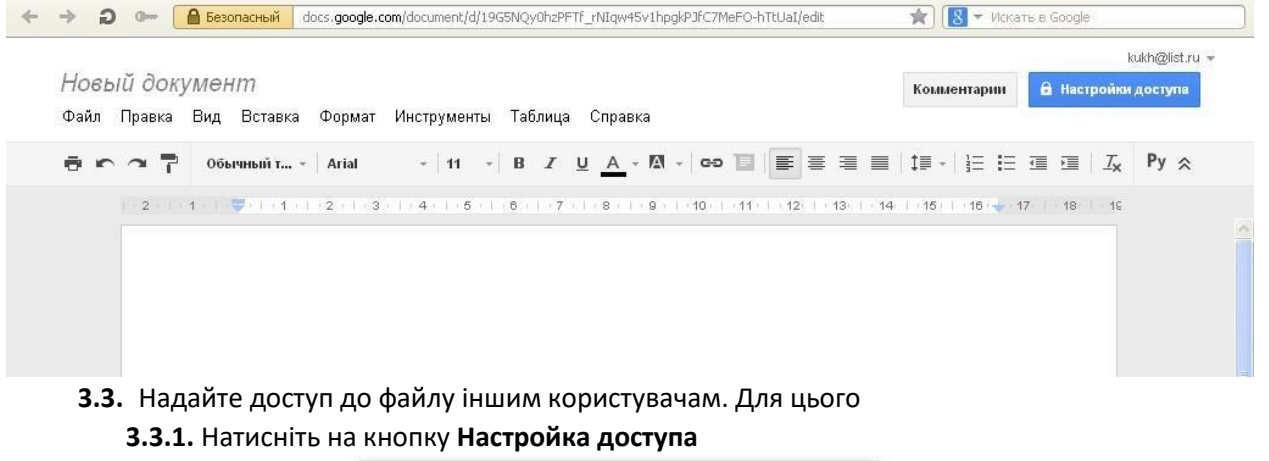

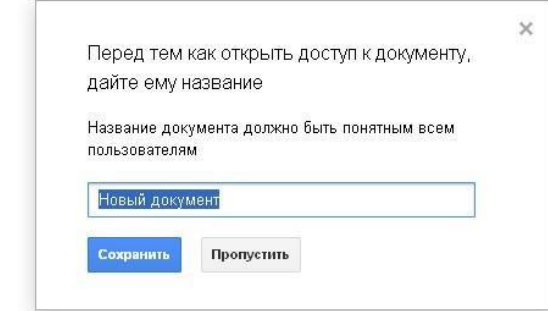

**3.3.2.** Вам буде запропоновано зберегти файл. Введіть ім'я файла *Тіціан*  **3.3.3.** Натисніть кнопку **Сохранить.** 

Настройки совместного доступа

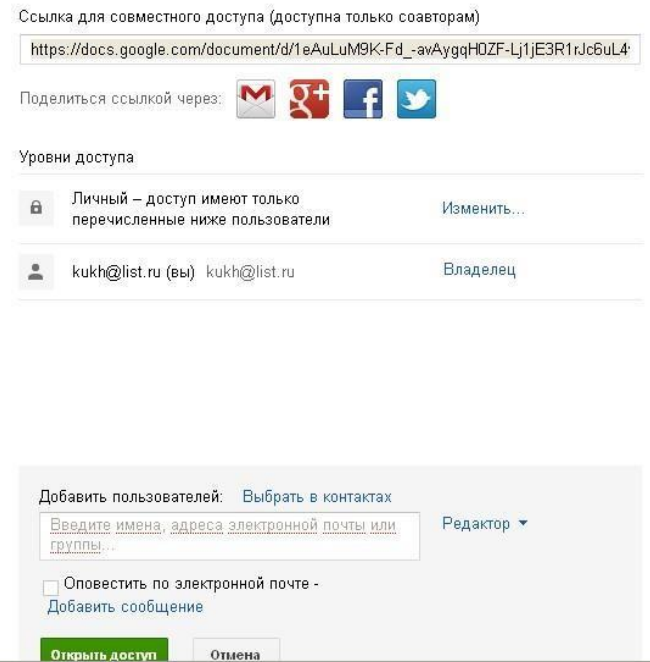

**3.3.4.** У вікні *Налаштування спільного доступу* виберіть поле *Додати користувачів*, де вписати поштові адреси користувачів данного документа (olga.iliushyk@gmail.com) і натиснути кнопку **Відкрити доступ**

**3.4.** Введіть текст та відфоматуйте його як на зразку*:* 

*Тіціан Вечелліо да Кадоре* — великий живописець епохи Відродження. Тиціана ставлять поряд з такими живописцями, як *Мікеланджело* і *Леонардо да Вінчі* . Біографія цього художника була дуже багатою — ще за свого життя він удостоївся звання Короля живописців і живописця королів. Крім того, що Тіціан був неповторним художником, до його заслуг відносять відкриття деяких прийомів живопису, якими користуються дотепер художники всього світу — це колірна ліплення форми, різні нюанси фарби та ін.

Його живопис копіювалася безліч разів, але нікому так і не вдалося повторити багатство і колорит його фарб. Серед шанувальників творчості цього італійського художника Сальвадор Далі, Рембрандт, Веласкес і багато інші імениті художники. Тіціан вважався кращим портретистом свого часу, вважалося навіть, що бути відображеним на полотні Тіціана, значить знайти вічне безсмертя.

*Тіціан Вічеліо* народився в 1488 році, за деякими даними в 1490 в *П'єве ді Кадоре*. Помер у *Венеції* 27 серпня 1576. Прославився серед художників, як майстер Венеціанського Відродження. Народився родовитої сім'ї та перші кроки в мистецтві зробив у майстерні мозаичиста *Себастьяно Дзукатто*. Після цього вчився у майстрів *Джованні Белліні*, *Джентілле Белліні, Джорджоне*. З 1517 року обійняв посаду офіційного живописця Венеції і її республіки. Його клієнтами були *Карл V*, іспанський король *Філіп II, папа Павло III*, правителі *Мантуї, Феррарі, Урбіно* і інші не менш відомі особистості.

За своє життя Тіціан написав близько 130 полотен, плюс фрески, малюнки, гравюри на дереві. В основному великий художник писав на теми міфологічні, алегоричні, портрети, пейзажні мотиви. Якщо розставити всю його живопис у порядку появи, то можна простежити весь шлях усвідомлення художником цього світу. Якщо в ранній творчості це радісна радість, то пізніше це драматичні колізії. До пізніх картинам Вічеліо відносяться Даная,

Венера і Адоніс, Положення в труну і ін. Всі ці роботи показують наскільки осмисленої стала робота живописця, яке місце він віддавав в ній власного розуміння світу, своїм релігійним переживанням. **Найбільш відомі твори Тіціана:** 

- **1.** Мадонна з немовлям
- **2.** Іван Хреститель
- **3.** Богоматір в смутку

*Зауваження. Всі внесені зміни зберігаються автоматично.* 

**3.5.** Знайдіть засобами Інтернет зображення Тіціана і додайте у підготовлений текст *(Вставка – Изображения – Адрес URL)* 

**3.6.** Сформуйте у запропонованому тексті таблицю з двох стовпців Назва картини і Зображення і засобами Інтернет знайдіть відповідні зображення (список картин подано в останньому абзаці)

**3.7.** Додайте верхній колонтитул власне прізвище, ім'я і по-батькові і нижній колонтитул поточну дату *(Вставка – Верхний колонтитул, Вставка – Нижний колонтитул).* 

**3.8.** Здійсніть вихід із текстового редактора (Назад до диска Google)

**3.9.** Перйменуйте файл з Новый документ на Тіціан *(права клавіша миші – переименовать – ввести нове ім'я)* 

### **4. Створити таблицю** *(Создать – Таблица):*

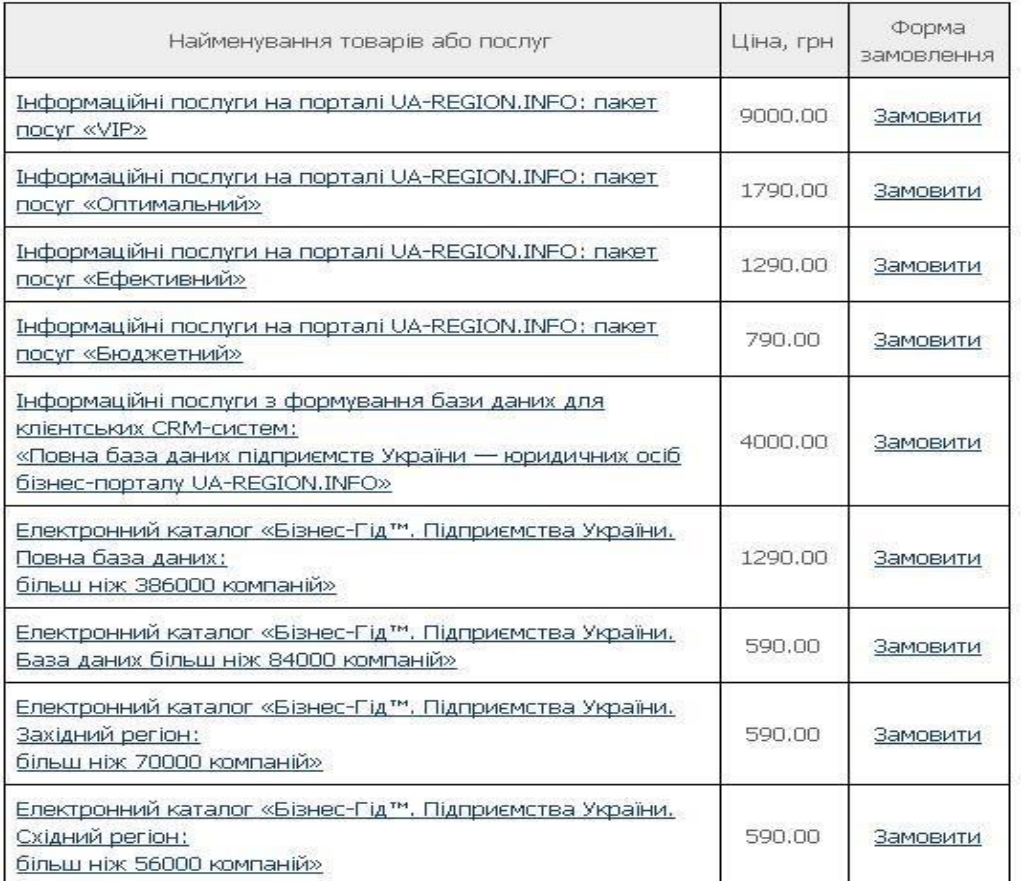

- **4.1**. Визначити мінімальну, максимальну, середню ціну на послуги
- **4.2.** Побудувати стовпчикову діаграму цін на послуги
- **4.3.** Перейменувати файл у Прайс цін.